## salivary gland 20210526.ecm.mp4

□ 新增磁碟區 (E:) **4** DVD 光碟機 (F:)

• 網路 图 控制台

 $\star$  salivary gland 20210526.ecm.mp4  $\star$ 

▼ ク 腰 組合管理 ▼ 加入至媒體櫃 ▼ 共用對象 ▼ 新增資料夾  $\blacktriangle$ 名稱 ▲ 修改日期 類型 大小 ☆ 我的最愛 **I.** 下載  $\blacksquare$  css 2021/5/21 上午 08:34 檔案資料夾 。 点面 **T** icon 2021/5/21 上午 08:34 檔案資料夾 "国 最近的位置  $\blacksquare$  js 2021/5/21 上午 08:34 檔案資料夾 WebStorage Enterprise **B** config  $1 KB$ ■ 桌面 Sconfig quiz  $1$  KB ■ 媒體櫃  $\Box$  cover 2021/5/20 下午 11:30 JPEG 影像 74 KB ■ 文件 **O** index 2021/5/20 下午 11:30 Chrome HTML Doc... 9 KB ♪音樂 2021/5/20 下午 11:30 MP4 視訊 1,581,504 ... E) media ■視訊 2017/8/14 下午 04:07 GIF 影像 10 KB ■ 圖片 **N** photo **R** 1600 **■ 電腦** 4 本機磁碟 (C:) **□ 本機磁碟 (D:)** 

• 點選index (Chrome圖案)

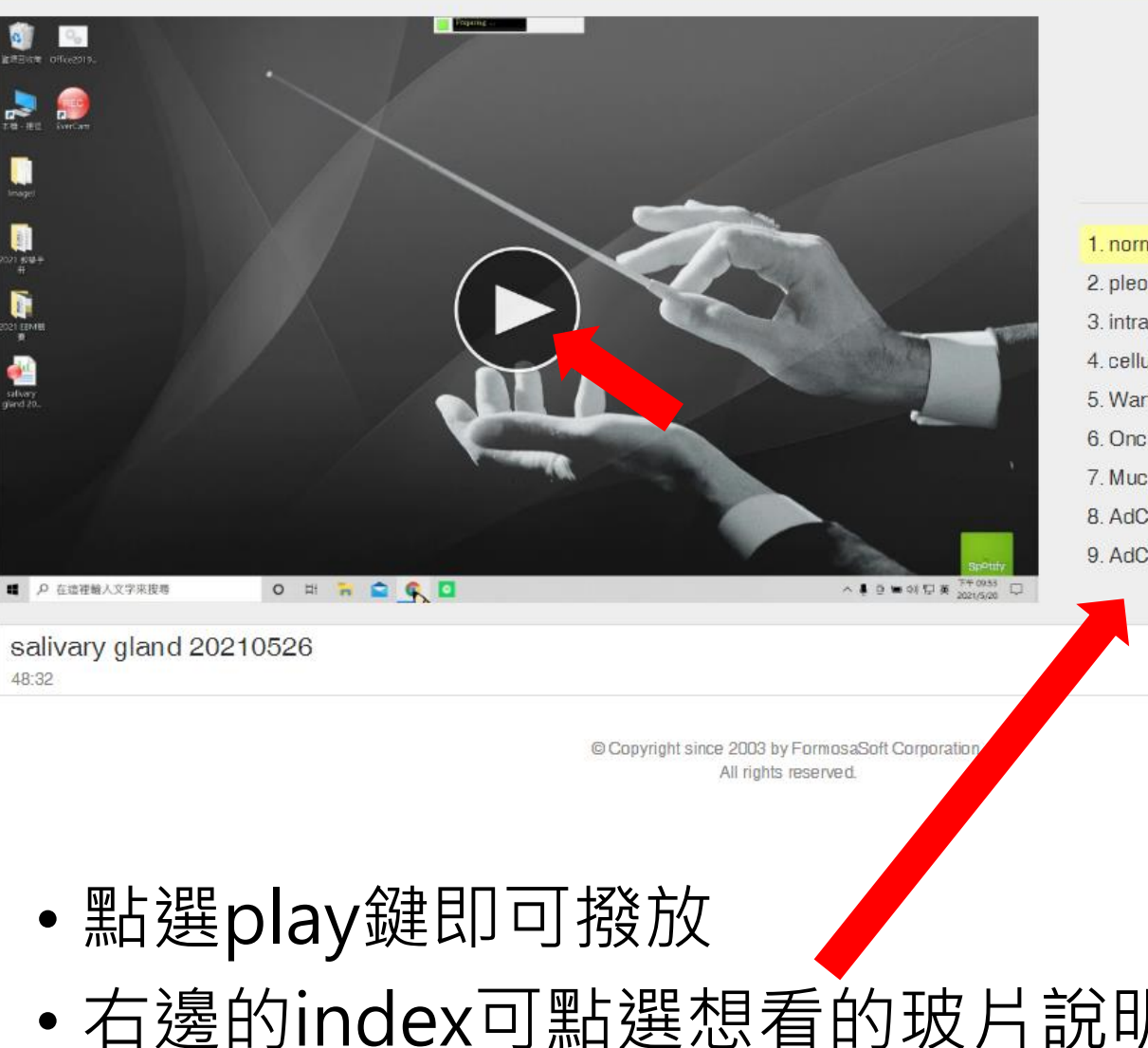

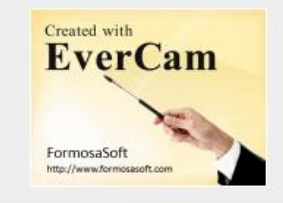

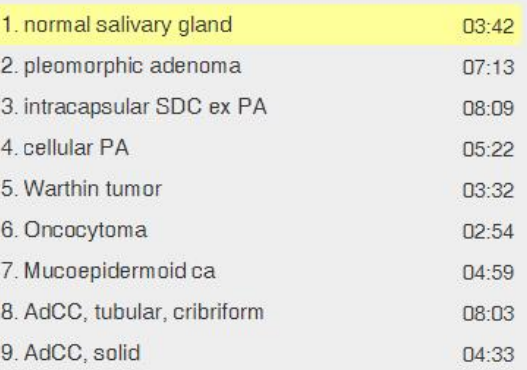

κ  $\mathbf{v}$ 

Fullscreen

Index

48:32

• 右邊的index可點選想看的玻片說明

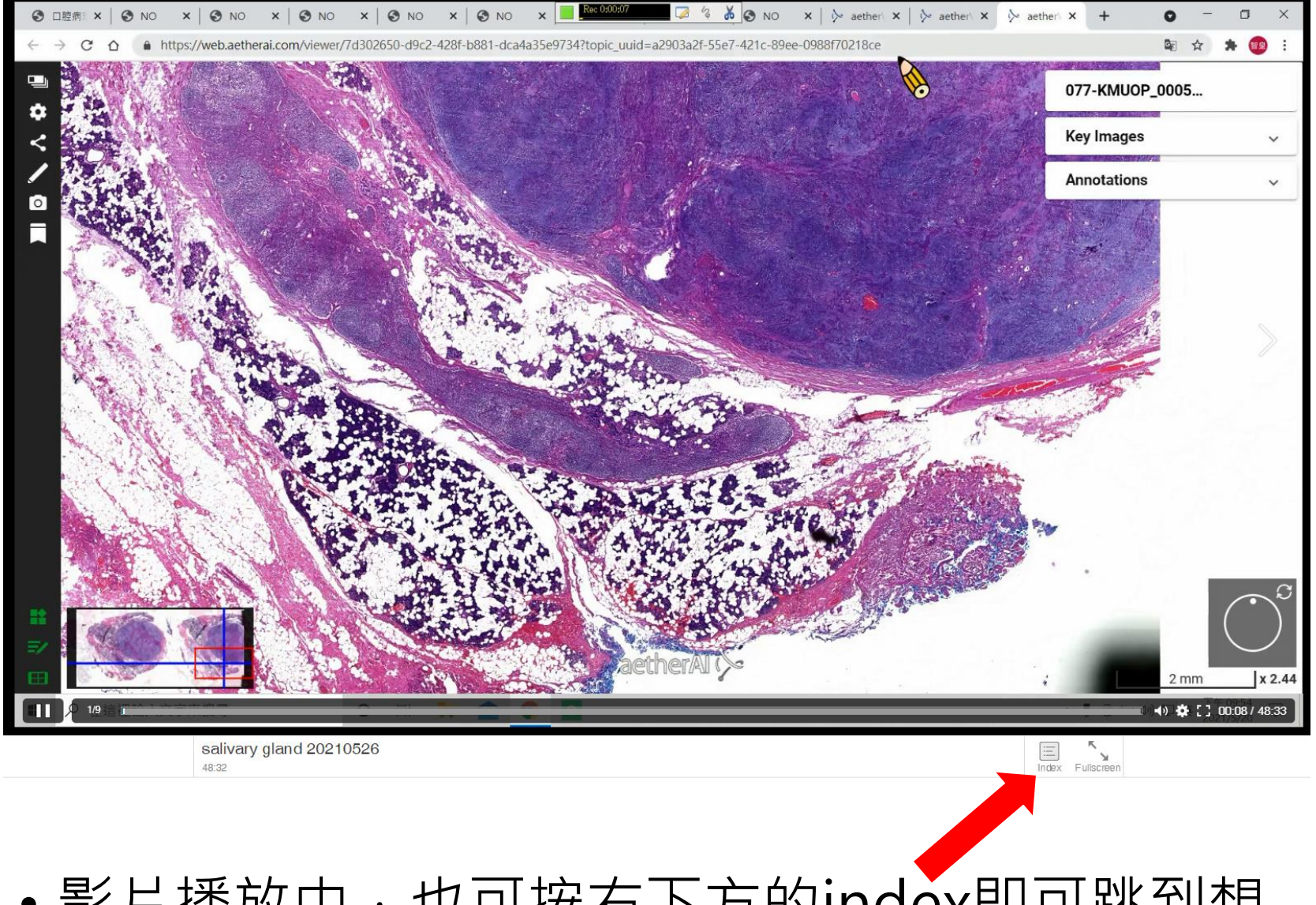

• 影片播放中,也可按右下方的index即可跳到想 看的片子